## **TSTC Learning Resource Center**

## Joining a Webex Meeting — Phone Only

If you're experiencing bandwidth issues, this is the way to go.

When you dial into a meeting, you can hear everyone in the meeting, but won't be able to see anyone or what they share during the meeting.

Open your meeting invitation and call one of the numbers under Join by phone. Depending on the host's meeting plan, your email invite provides a list of call-in numbers. 1

Enter your meeting or access<br>code, then press #.

3

Enter your attendee PIN or ID, if you have one. If you don't, press # to be placed in the meeting lobby where the meeting host can admit you.

Once you join the meeting, you'll be able hear everyone in the meeting but you won't be able to see anything that's being shared.

Join using a computer or mobile device to see what's being shared in your meeting.

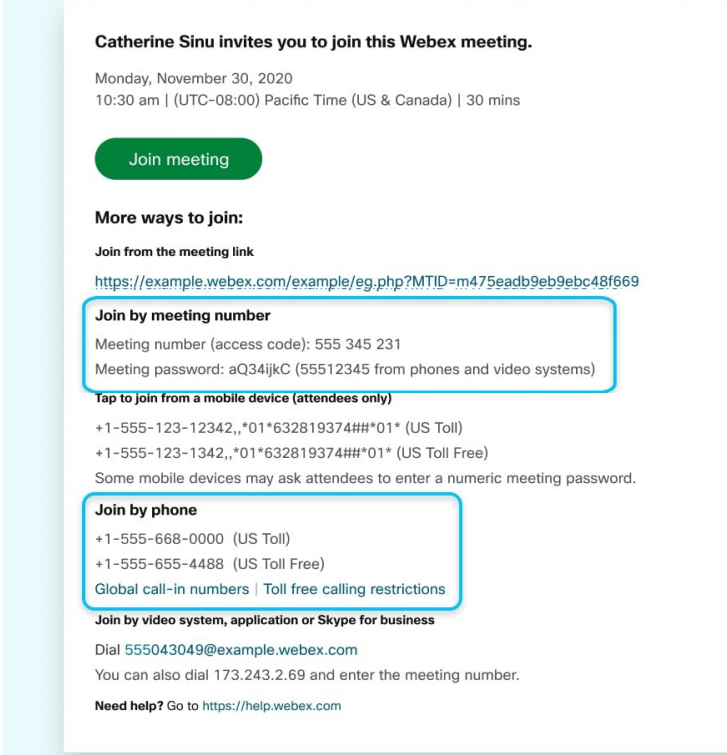